## Obtaining Google API Key

Successfully pass the free certification exam at IW Academy and become an Infinet Certified Engineer.

[To the certification exam](https://academy.infinetwireless.com/en/certifications/exams) 

1. Follow the link<https://console.developers.google.com/>and login with your Google credentials.

## NOTE

For the correct network map operation, we recommend to use the Google API Key in accordance with the terms of maps using by third-party services. Information about conditions is available at:<https://cloud.google.com/maps-platform/>

Users who have previously worked with the API, we recommend to go through updated Google guide for existing customers: [https://cloud.](https://cloud.google.com/maps-platform/user-guide/) [google.com/maps-platform/user-guide/](https://cloud.google.com/maps-platform/user-guide/)

2. Click «Enable APIs and Services».

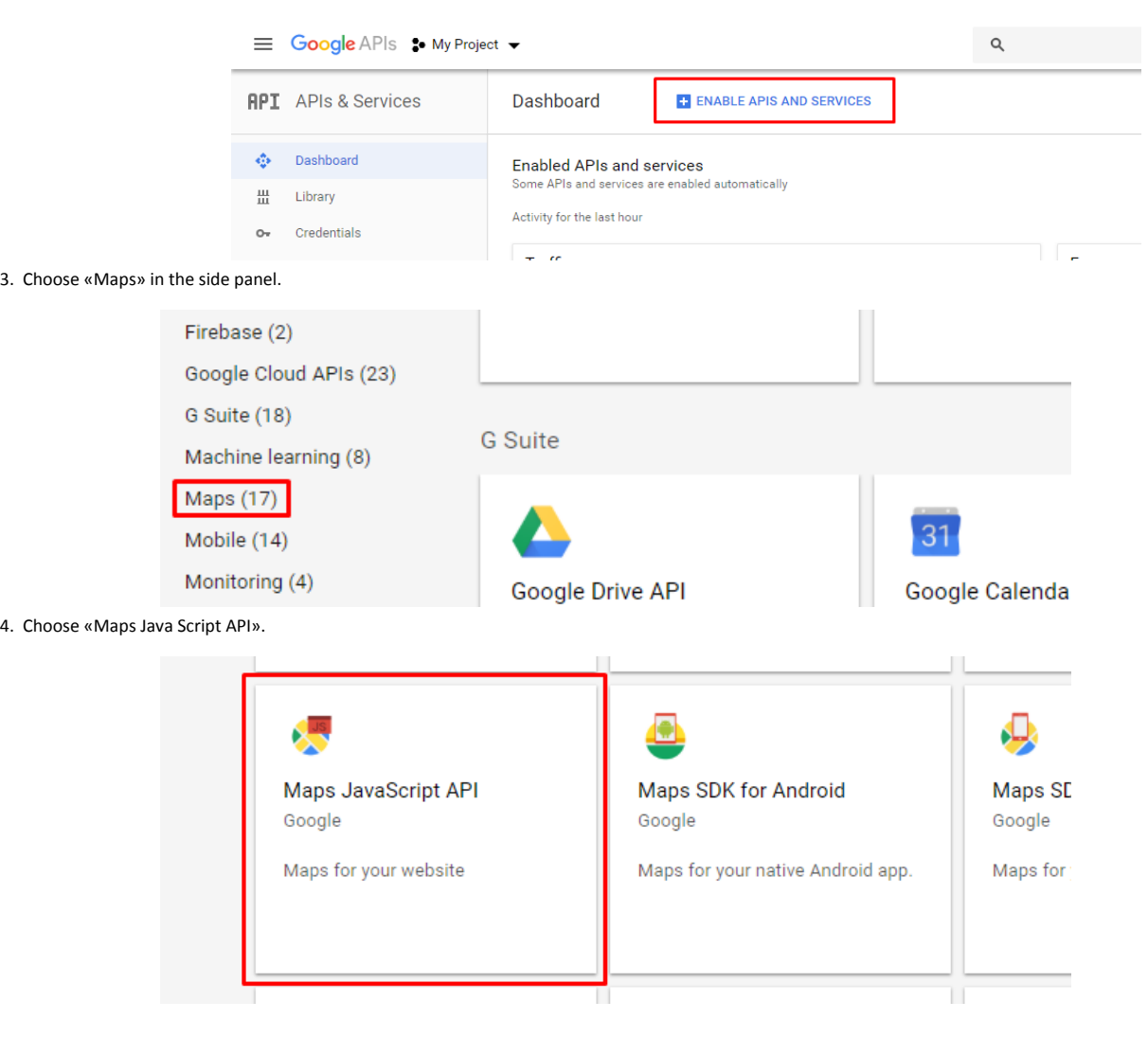

5. Click «Enable», wait for the process to finish.

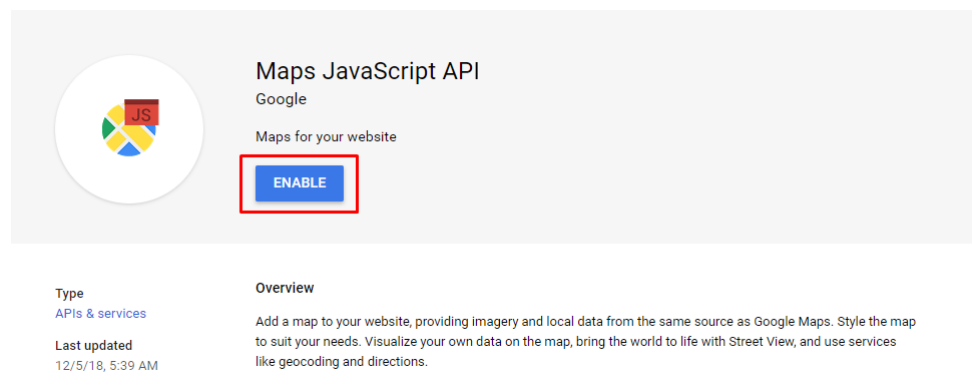

6. Go back to<https://console.developers.google.com/>. Choose the "Credentials" section, press "Create credentials" and choose "API key" from the dropdown menu.

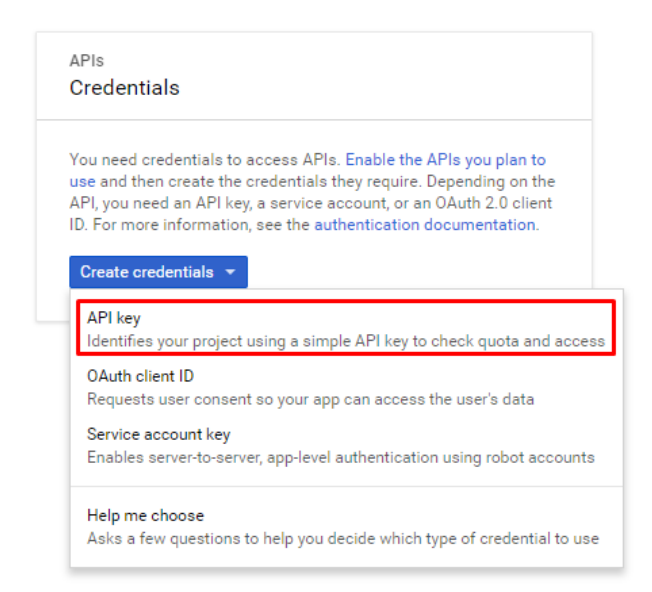

7. Copy the key and paste it into InfiMONITOR.

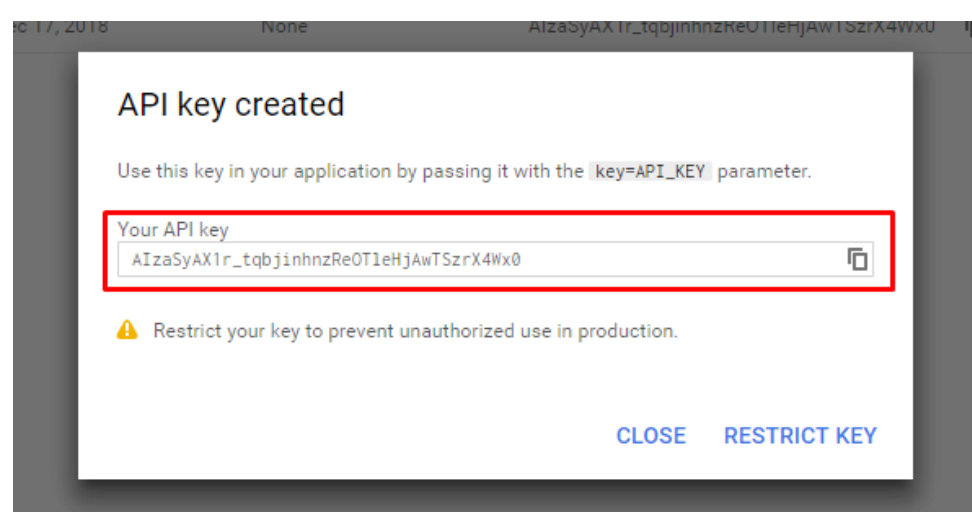